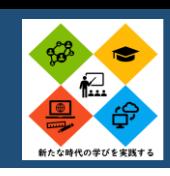

## **Formsを活用した健康チェック**

### アプリ名 フォーム作成ツール

介護実習に参加するために、介護実習2週間前からTeams上で毎日健康チェックを行い、教員が生徒の健康状態について確認している。質問項 目を工夫することで、最短10秒ほどで投稿することができ、生徒も負担なく、毎朝登校する前にFormsで投稿してから登校することができた。実 習日を含め、生徒の体調の確認をすることができるため教員は安心して生徒を実習先に送り出すことができた。また、集計作業は自動で、行って くれるため教員の負担はない。その他にも、小テストや国家試験学習ツールなどとしても活用することができる。

質問項目: ・体調(不調の理由)・体温 ・同居家族の体調(風邪症状など)・実習中の悩み ・報告事項 など

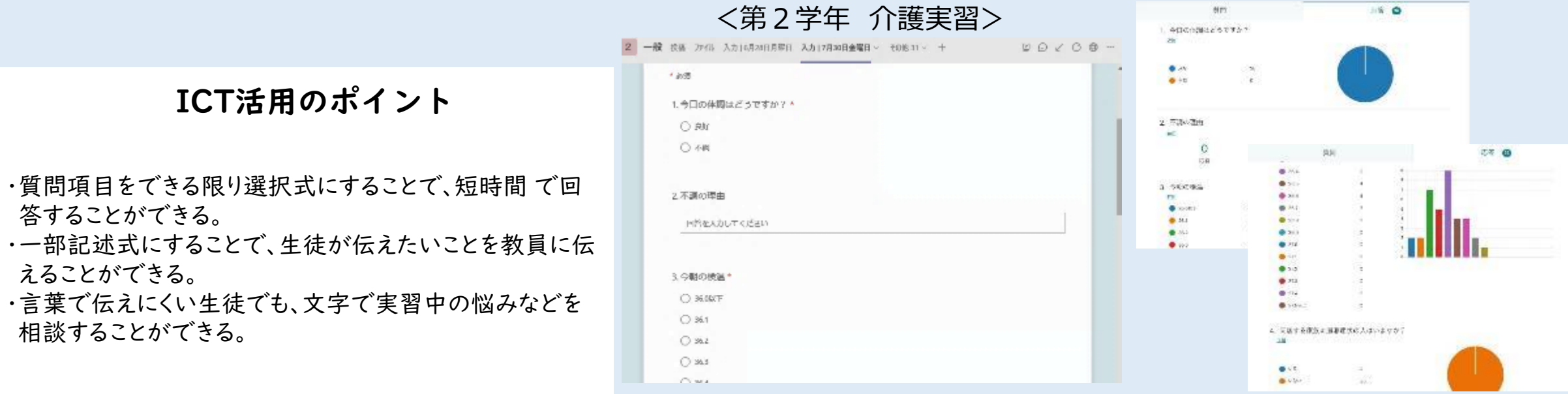

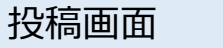

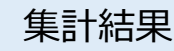

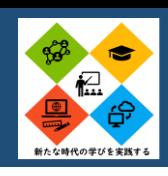

## **2つの実習室をつなぐICT**

### アプリ名 Web会議ツール

本校は、介護実習室にベッド10床、介護演習室【第二実習室】にベッド10床と実習室が離れている。物理的に距離があるため、両教室間を ネット環境で繋ぐことで、離れていても各教室間の学びを統一したものにできる。具体的な活用例として、実習室で教員がデモンストレーションしたも

のをZOOMで映し、介護演習室にあるプロジェクターでリアルタイムで見 ることができる。介護演習室にも教員を配置しており、補足説明や 個別指導を行うが、1つのデモンストレーションを全員で共有すること により学びの統一につながる。

ICT活用のポイント

・話す際は、大きな声でゆっくりと話す。

- ・撮影担当を各教室に配置する。(撮影及びPC担当)
- ・一方の教室で話をしている際、聞いている教室側は、雑音 対策のためにミュートにする。
- ・各実習室の教員間の連携を行う。(事前打ち合わせの際 に、役割の確認をする)

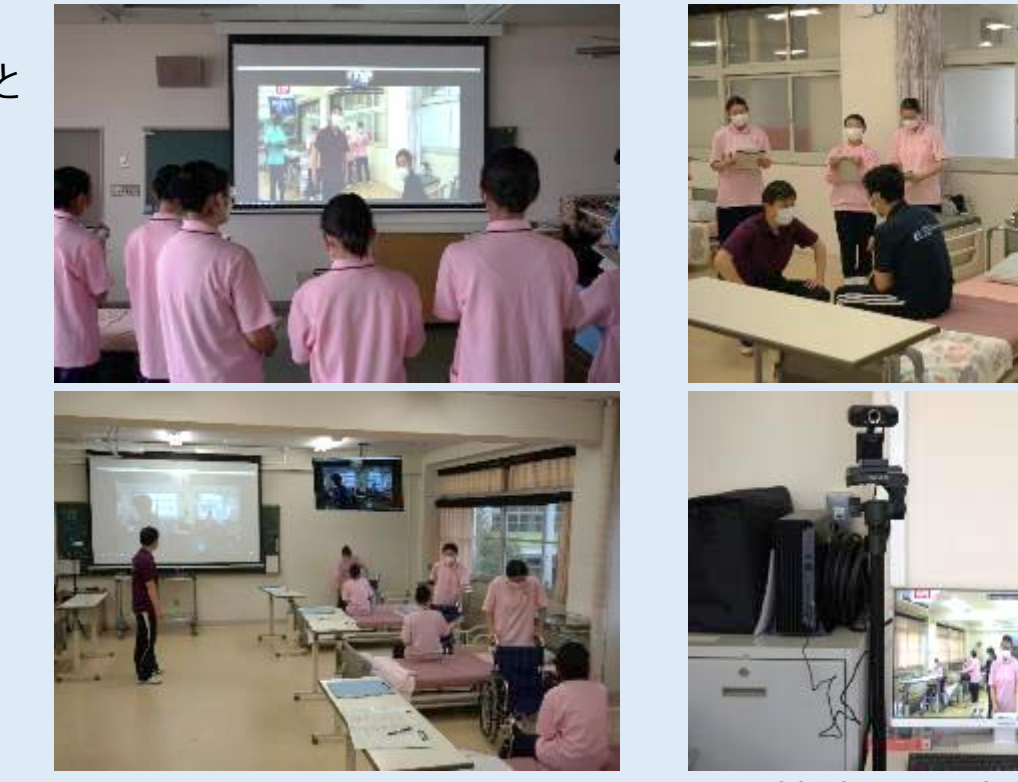

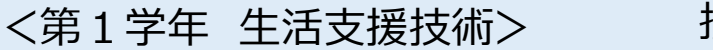

接続画面・生徒の様子

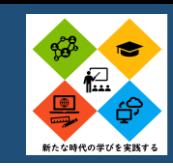

### **動画投稿による家庭学習**

### アプリ名 教育用クラウドサービス

学習活動における動画(生活支援技術の実技・介護総合演習の発表・授業の予習動画など)をTeamsに投稿もしくはアップす ることにより、生徒は、自宅で動画を見ることができる。その動画を見ることで知識・技術が習得することができ、時間と場所 にとらわれない学びを実現することができた。Teams上に動画が投稿orアップされているため、何度でも動画を見直すことがで き、個々に応じた活用をすることで、学びの定着を図ることができる。また、動画を見た感想などをFormsに投稿させることで、 学びの到達度を教員が確認し、個別指導を行うことができる。

#### ICT活用のポイント

・動画の掲載期間を事前に生徒に伝え、期間経過後は消去 することで、生徒は期間内に動画を見るように意識づけを 行うことができる。

・感想や振り返りツール(シート)を用意することで、教員が生 徒の学びの到達度を確認することができる。

・タブレット端末の使用方法や留意点を説明し、生徒が動画 を撮影する機会をつくることで、生徒の意欲・自主性が高ま り、より良い発表内容にしようとすることで深い学びにつな がる。

<第2学年 介護総合演習>

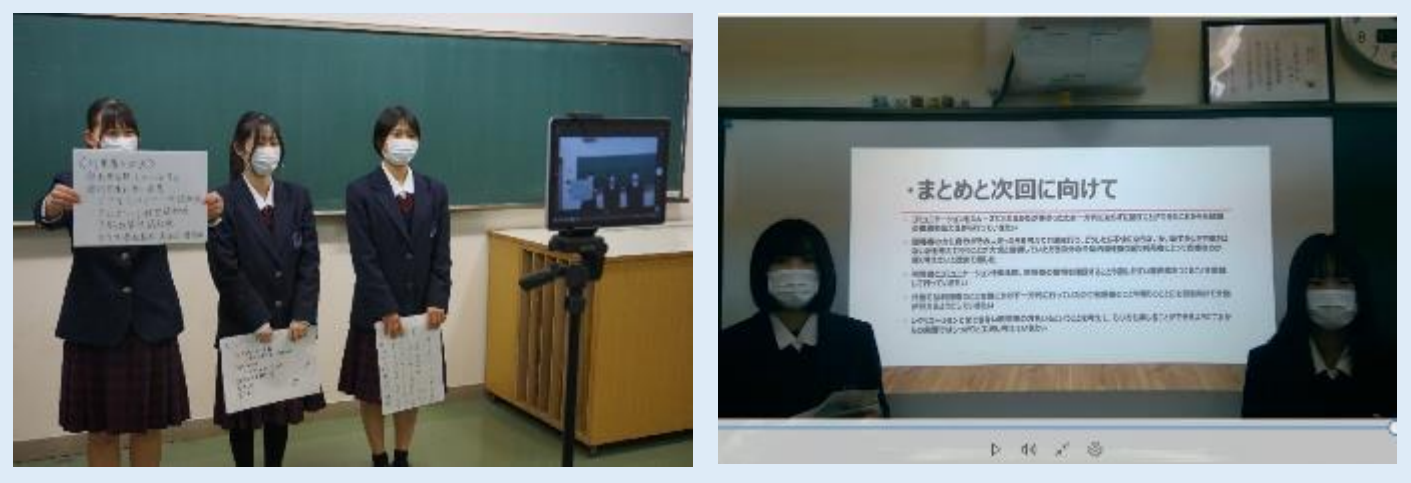

動画撮影風景 動画風景

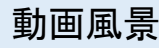

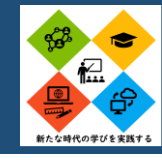

# **一人一台端末利用を見据えたグループワーク学習**

### アプリ名 教育用クラウドサービス

各班4人に1台のタブレット端末を配布し、前時の学びを班で話し合い、Teams上の教科チャネルに投稿させる。投稿画面をスクリーンに投影 し、学級全体で前時の学びを共有することで、本時の新たな学びを取得しやすくなる。「視覚障害のある人の支援方法」など本時の内容に関する 事例をTeamsのファイルに入れて置き、班で話し合いファイルに入力させる。話し合いの時間をスクリーンに投影することで、見通しを持って話し合い を行うことができる。各班の発表の際は、発表する班のファイル資料をスクリーンに投影し、視覚と聴覚で発表内容を理解することができる。「視覚障 害のある人の支援方法」の場合、拡大読書器などの支援機器の画像をスクリーンに投影することで、生徒の理解はより深まる。班学習の形態で実 施をしたが、応用することで一人一台端末利用に適した授業を展開することが可能である。

### ICT活用のポイント

・生徒がタブレット端末を使用している際は、机間巡視を行 い、急なトラブルに対応することができるようにする。 ・ファイル内にWordやExcelなどのデータを事前に入れて 置く。データを複製し、各班の名前をつけておくことで、どこ に入力すれば良いかを示すことができる。 ・スクリーンに時間を投影する場合は、電子黒板の機能やア プリを使用する。

#### <第2学年 コミュニケーション技術など>

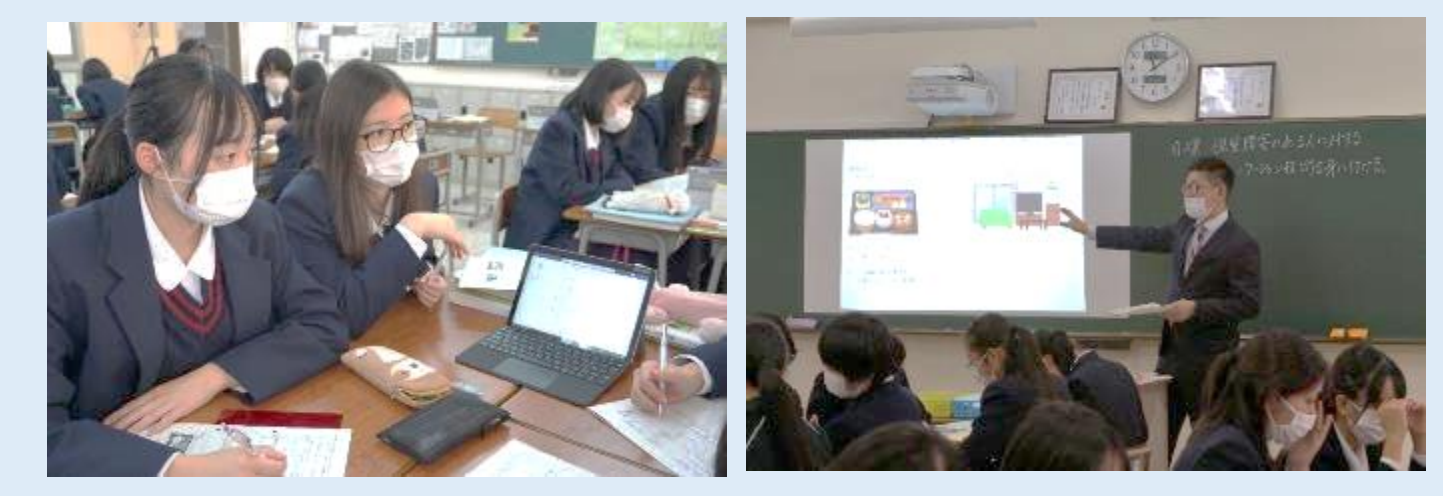

授業風景